### **Informationsbroschüre**

#### **Selbsteinschätzung:**

Lies dir die folgenden Fragen durch und nimm dir Zeit, kurz über deine bisherigen Erfahrungen und Verfahrensweisen zu refektieren. Wenn du einer Aussage nicht vollständig zustimmst, dann hast du die Möglichkeit, tiefer in das Thema einzusteigen.

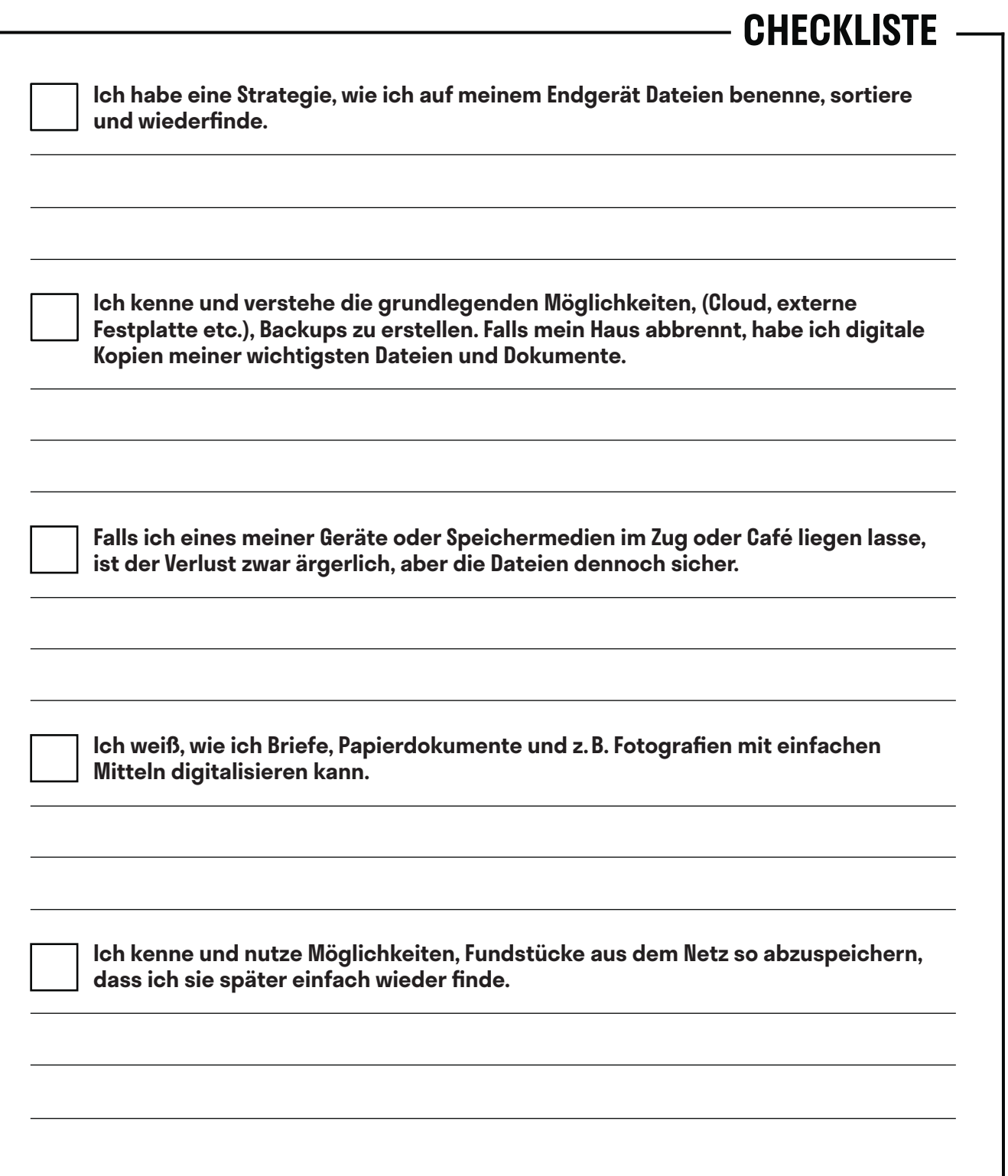

## **Ich habe eine Strategie, wie ich auf meinem Endgerät Dateien benenne, sortiere und wiederfinde.**

Jede:r von uns kennt dieses unmäßig große Verlangen, Dateien einfach auf dem Desktop zu speichern und auch den unbändigen Widerwillen, den großen Berg an Dateien, der sich dort immer wieder anhäuf, sinnvoll in Ordnern einzusortieren. Doch es lohnt sich, den Desktop nicht als dauerhafen Speicherort zu wählen. Dort lenken Dateien nur ab, ähnlich wie auf einem unaufgeräumten Schreibtisch.

#### **Ordnung ins Chaos bringen**

Aber auch wenn man Ordner angelegt hat, ist das noch keine Garantie dafür, dass man Dinge so abgespeichert hat, dass man sie wiederfndet. Eine einheitliche Strategie hilf dabei weiter. Das funktioniert ähnlich wie bei physischen Aktenordnern. Folgende Hinweise können, je nach Anlass, dabei helfen:

- Ein einheitliches Schema für die Dateien- und Ordnerbenennung ist wichtig nichts stiftet mehr Verwirrung, als unterschiedliche Systematiken. Dies gilt besonders für die Arbeit im Team, wenn unterschiedliche Menschen auf die Dateien zugreifen müssen.
- Datei- und Ordnernamen sollten im Idealfall nicht zu lang, aussagekräftig und unverwechselbar sein.
- Je nach Anlass, kann es sinnvoll sein, Dateien in einem Ordner nach Datum oder alphabetisch zu sortieren.
- Wichtig ist auch, unterschiedliche Versionen von Dokumenten oder Projekten systematisch zu benennen.

### **Tipps und Tricks**

- **1)** Es bietet sich an, wichtige Dateien direkt beim Download umzubenennen. So stellt man sicher, dass man die Dateien später auch wiederfndet.
- **2)** Wenn du von Kolleg:innen eine Datei zur Korrektur zugesendet bekommst, ist es wichtig, dass du sie neu benennst, bevor du sie korrigiert zurückschickst. So kommt deine Kolleg:in nicht mit den unterschiedlichen Versionen durcheinander.
- **3)** Bearbeitbare Dateien behalten: Immer wieder kommt es vor, dass man ein Projekt abschließt sei es ein Textdokument oder ein Grafkprojekt – und man nur die fnalen Versionen in einer nicht bearbeitbaren Dateiversionen aufewahrt (etwa als PDF oder JPEG). Das kann später ärgerlich sein, wenn einem etwa noch ein kleiner Fehler aufällt oder man einen Flyer aktualisieren möchte.
- **4)** Trotz der besten Benennung und Sortierung von Dateien und Ordnern, kann es schneller sein, die Suchfunktionen von *Apple* (*Spotlight*) oder *Windows* (beispielsweise im Startmenü) zu nutzen, um schnell die gewünschten Dateien zu fnden.

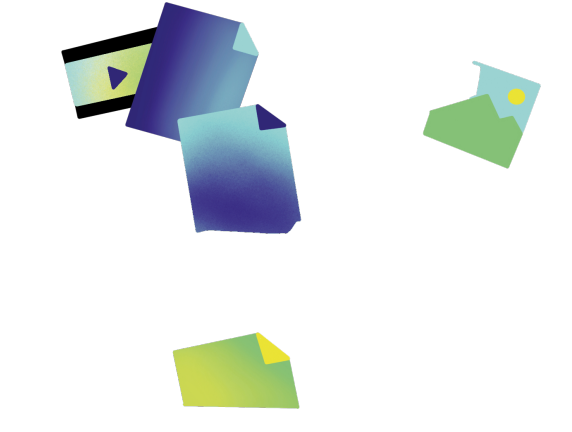

# **Ich kenne und verstehe die grundlegenden Möglichkeiten, Backups zu erstellen. Falls mein Haus abbrennt, habe ich digitale Kopien meiner wichtigsten Dateien und Dokumente.**

Kapute Datenträger, Verlust, Einbrüche, Hausbrände, Trojaner – wir wollen jetzt nicht den Teufel an die Wand malen: Für sich genommen sind diese Ereignisse nicht an der Tagesordnung, aber es kann jede:n irgendwann einmal treffen. Wer etwa nach einem Hausbrand nicht zusätzlich noch das nächste halbe Jahr damit verbringen möchte, Unterlagen, Urkunden und Ausweisdokumente neu anzufordern, proftiert von digitalen Kopien und einer sinnvollen Backupstrategie.

Wege, Dateien in Sicherheit zu bringen, gibt es viele: USB-Sticks, externe Festplate, Cloud-Dienste (Speicherplatz im Internet) usw. Noch wichtiger als die Art des Speicherns und des Speichermediums ist jedoch der Ort. Eine Faustregel ist: Von wichtigen Dateien immer zwei Kopien erstellen – und mindesten eine davon sollte sich nicht in den eigenen vier Wänden befnden, sondern etwa in einer Cloud oder mindestens in einem anderen Gebäude ("Offsite-Kopie").

Wer für die Cloud vorsortiert und nur das wichtigste absichern will, kann auch mit kostenlosen Angeboten von Diensten wie *Dropbox*, *iCloud*, *Google Drive* usw. glücklich werden. Dabei können die Dateien auf den Industrie-Computern (Servern) der Anbieter kostenfrei oder bei hoher Anzahl gegen Gebühr gespeichert werden, so dass man von überall auf sie zugreifen kann, sofern man die Zugangsdaten kennt. Doch der Nerd sagt: "Your cloud is just someone else's computer!" ("Deine Cloud ist einfach nur der Computer von jemand anderem!") Das bedeutet in erster Linie: Man muss der Firma, auf deren Servern man die Daten speichert, vertrauen können – denn nicht immer sind die Dateien verschlüsselt gespeichert.

Wer also die volle Kontrolle über die Daten behalten will oder wem es vielleicht aus Datenschutzgründen untersagt ist, Dateien unverschlüsselt auf Servern ausländischer Anbieter zu speichern, sollte sich Dienste wie *Boxcryptor* anschauen oder mithilfe einer einfachen Anleitung eine eigene *Nextcloud* oder *OwnCloud* einrichten. Links zum Weiterlesen:

### **Grundlagen und Anleitungen:**

So gelingt das Backup – ein Einstieg: heise.de/ct/artikel/So-gelingt-das-Backup-ganz-einfach-4247928.html

Lokale Backups mit iOS und Android erstellen: chip.de/news/Lokales-Backup-fuer-Android-und-iOS-Daten-sichern-bevor-es-zu-spaet-ist

Eine von vielen Anleitungen zur Installation von Nextcloud fndet ihr hier: goneuland.de/eigene-cloud/

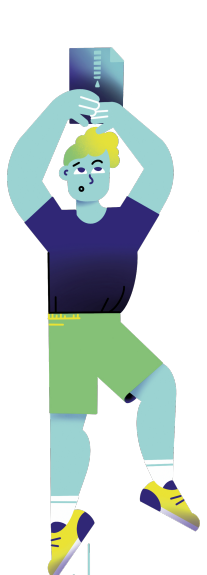

# **Falls ich eines meiner Geräte oder Speichermedien im Zug oder Café liegen lasse, ist der Verlust zwar ärgerlich, aber die Dateien dennoch sicher.**

Wer pendelt, berufich viel unterwegs ist oder Arbeitsgeräte in Räumen hat, in denen viel Betrieb herrscht, könnte früher oder später vom Verlust von Geräten und Datenträgern betroffen sein. Dem Verlust vorbeugen kann man zumindest bei vielen Laptops mit so genannten Kensington-Schlössern: Das eine Ende kommt in einen speziellen Schlitz des Laptops, das andere als Schlaufe etwa um ein montiertes Tischbein – und schreckt so zumindest Gelegenheitsdieb:innen ab. Doch wenn es doch passiert, ist das häufg weniger ärgerlich, als die darauf gespeicherten Daten in die Hände Unbekannter gegeben zu haben. Zumindest das lässt sich verhindern:

Den kompleten Computer mit Bordmiteln verschlüsseln kann man auf *Windows 10 Pro*, auf dem *Mac* und auf *Linux*. Das sorgt je nach System auch dafür, dass Fremde erst einmal wenig mit dem Gerät selbst anfangen können, geschweige denn mit den Daten. Wer zwar Windows, aber kein *Windows Pro* hat, oder auf anderen Systemen nur einzelne Ordner verschlüsseln will, kann das mit dem kostenfreien Tool *VeraCrypt* tun, das auch für externe Festplaten, SSDs und USB-Sticks geeignet ist, denn man kann portable sichere Container erstellen, mit denen man auch an anderen Computern auf die Dateien zugreifen kann.

Aktuelle Smartphones und Tablets mit *iOS*, *iPadOS* und *Android* sind von Haus aus vergleichsweise sicher, doch immer nur so sehr, wie der Zugrifscode. Fingerabdruck und Gesichtsscan sind total praktisch, aber nichts geht über einen langen Code oder ein sicheres Passwort. Zur Illustration, was für ein Unterschied schon eine wenig längere PIN macht, hat der Sicherheitsexperte Mathew Green vorgerechnet, wie lange Hacker bräuchten, um bei Zahlen-PINs Zugrif auf ein *iPhone* zu erlangen:

- 4 Stellen: durchschnittlich 6.5 Minuten
- 6 Stellen: durchschnitlich 11.1 Minuten
- 8 Stellen: durchschnittlich 46 Tage
- 10 Stellen: durchschnittlich 4629 Tage

### **Weiterführende Links:**

Festplate verschlüsseln unter *Windows 10 Pro* heise.de/tipps-tricks/BitLocker-auf-Windows-10-Festplate-richtig-verschluesseln-4325375.html

Festplate verschlüsseln auf dem *Mac* support.apple.com/de-ch/HT204837

Festplate verschlüsseln unter *Linux* (für Fortgeschritene!) kuketz-blog.de/dm-crypt-luks-daten-unter-linux-sicher-verschluesseln/

Verzeichnisse oder Datenträger verschlüsseln mit *VeryCrypt* lehrerfreund.de/schule/1s/anleitung-veracrypt/4807

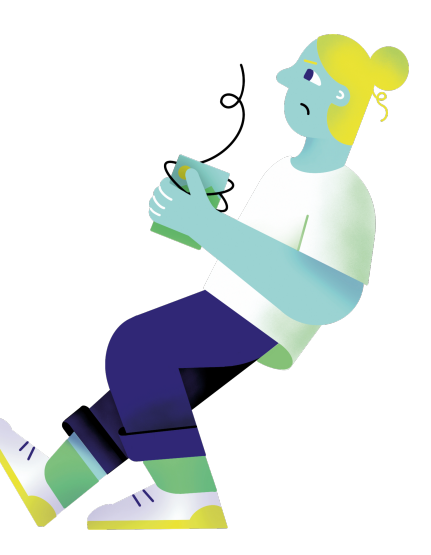

**57** » www.digitalejugendarbeit.de «

## **Ich weiß, wie ich Briefe, Papierdokumente und z. B. Fotografien mit einfachen Mitteln digitalisieren kann.**

Ob im Beruf oder privat, wir kennen es vermutlich alle: Neben ofensichtlich wichtigen Unterlagen wie Mietverträgen oder Urkunden horten wir viele Abrechnungsbelege, Zuschrifen oder ausgeschnitene Zeitungsartikel. Dinge, die man ja mal brauchen könnte. Dieser Fall trit am Ende jedoch selten ein. Ballast, der im besten Fall ganze Aktenordner füllt, ofmals aber vielmehr Ablagen verstopf und Kartons füllt. Kurzum: Dinge, die in Dateiform Schreibtische wieder benutzbar, Räume wieder begehbar und Umzüge dankbarer für die Helfer:innen machen – und Unterlagen gegen Wasserschäden und Hausbrände immunisieren. Doch wie digitalisiert man Unterlagen?

Zunächst braucht man irgendeine Art Scanner. Viele haben auch sicher noch Flachbetscanner im Büro oder zuhause stehen, oft als Teil eines Multifunktionsdruckers - für einzelne Scans völlig in Ordnung, bei ganzen Ordnern muss man aber viel Geduld mitbringen. Wer nur ab und zu, vielleicht sogar von unterwegs, ein paar Seiten einscannen will, fndet für Smartphones und Tablets mit modernen Kameras entsprechende Apps (z.B. *CamScanner*, *Adobe Scan*, *ScanPro*). Diese Apps erkennen of Texte automatisch als solche und benennen die Dateien z. B. direkt um in z. B. "20200923\_Rechnung Bauhaus". Auch immer mehr Firmen und Ämter wollen weg vom Papier und akzeptieren die Übermitlung digitaler Scans, ziehen diese häufg sogar vor. Auf vollständige Rechtssicherheit kann man sich jedoch nicht verlassen, da bleibt in der Bürokratie leider Reformbedarf. Wer jedoch plötzlich viel mehr Platz im Arbeitszimmer oder Keller hat, neuerdings von unterwegs auf das Rechnungsarchiv zugreifen kann oder Schuhkartons an Familienfotos archiviert hat, kann sich dennoch freuen. Und wer auf den Geschmack gekommen ist, sollte für die Digitalisierung großer Mengen an Unterlagen mal nach Einzugscannern suchen. Diese Geräte ziehen häufg sogar große Papierstapel der Reihenfolge nach ein und führen sie je nach Einstellung zu einer Datei oder vielen Einzeldateien zusammen.

Sich da heran zu trauen, ist ein Projekt. Wenn du aber neugierig geworden bist, kannst du den Anfang machen: Lade doch kurz eine der kostenlosen Scanner-Apps auf dein Smartphone oder Tablet und scanne diese Erklärungstexte, damit sie nicht verloren geht.

#### **Weiterführende Links:**

Ansätze für einen papierlose(re)n Büroalltag fndet ihr hier: heise.de/ratgeber/Sofware-Scanner-Strategien-So-wird-das-Buero-papierlos-6015515.html

Ideen zum papierlosen Studieren fndet ihr hier: papierlos-studieren.net/en/2020/09/09/tool-or-process/

Und hier könnt ihr einen Selbstversuch nachlesen: tecchannel.de/a/papierloses-arbeiten-geht-das-ueberhaupt,3200373

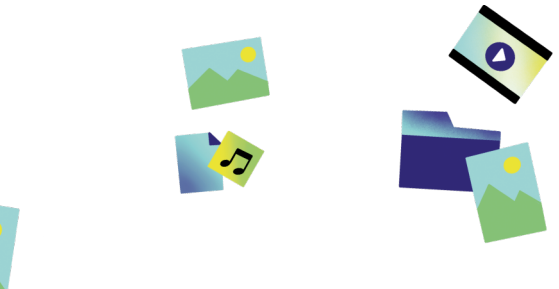

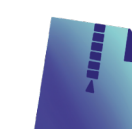

# **Ich kenne und nutze Möglichkeiten, Fundstücke aus dem Netz so abzuspeichern, dass ich sie später einfach wieder finde.**

Die einfachste und wohl auch am meisten genutzte Möglichkeit, um Fundstücke im Netz so abzuspeichern, dass du sie später wieder fndet, ist die Lesezeichen Funktion in deinem Browser. Wo genau du klicken musst, um ein Lesezeichen zu setzen, ist von Browser zu Browser unterschiedlich – der Shortcut Cmd + D bzw. Strg + D funktioniert jedoch überall. Praktisch ist vor allem die Möglichkeit, unterschiedliche Ordner anzulegen. So kannst du beispielsweise Lesezeichen für dein Rechercheprojekt und für deine Urlaubsplanung in verschiedenen Ordnern ablegen.

### **Gibt es dafür eine App?**

Für das Abspeichern und Organisieren von Artikeln, Websites und Videos gibt es natürlich auch sehr gute Apps. Im deutschsprachigen Raum hat sich dafür noch kein guter Begrif durchgesetzt, deshalb wirst du am ehesten fündig, wenn du "Bookmarking App" oder "Read-it-later App" in eine Suchmaschine eingibst.

Du wirst dich vielleicht fragen, warum du dafür eine App brauchst, wenn doch schon in deinem Browser eine Lesezeichenfunktion eingebaut ist. Nun, der Vorteil von solchen Apps ist, dass du zum Teil ganze Artikel herunterladen kannst und sie später auch ofine lesen kannst und das du damit verschiedene Geräte sehr einfach synchronisieren kannst. So kannst du einen Artikel, den du auf deinem Laptop gefunden hast, später auf deinem Smartphone abrufen, oder andersherum. Ein weiterer Vorteil ist, dass du eigene Leselisten kuratieren kannst und anderen zugänglich machen kannst. Die wohl bekannteste App ist, das in den Grundfunktionen kostenlose, *Pocket* von dem Open Source-Anbieter *Mozilla*. *Mozilla* ist unter anderem für den Browser *Firefox* und das E-Mail-Programm *Tunderbird* verantwortlich.

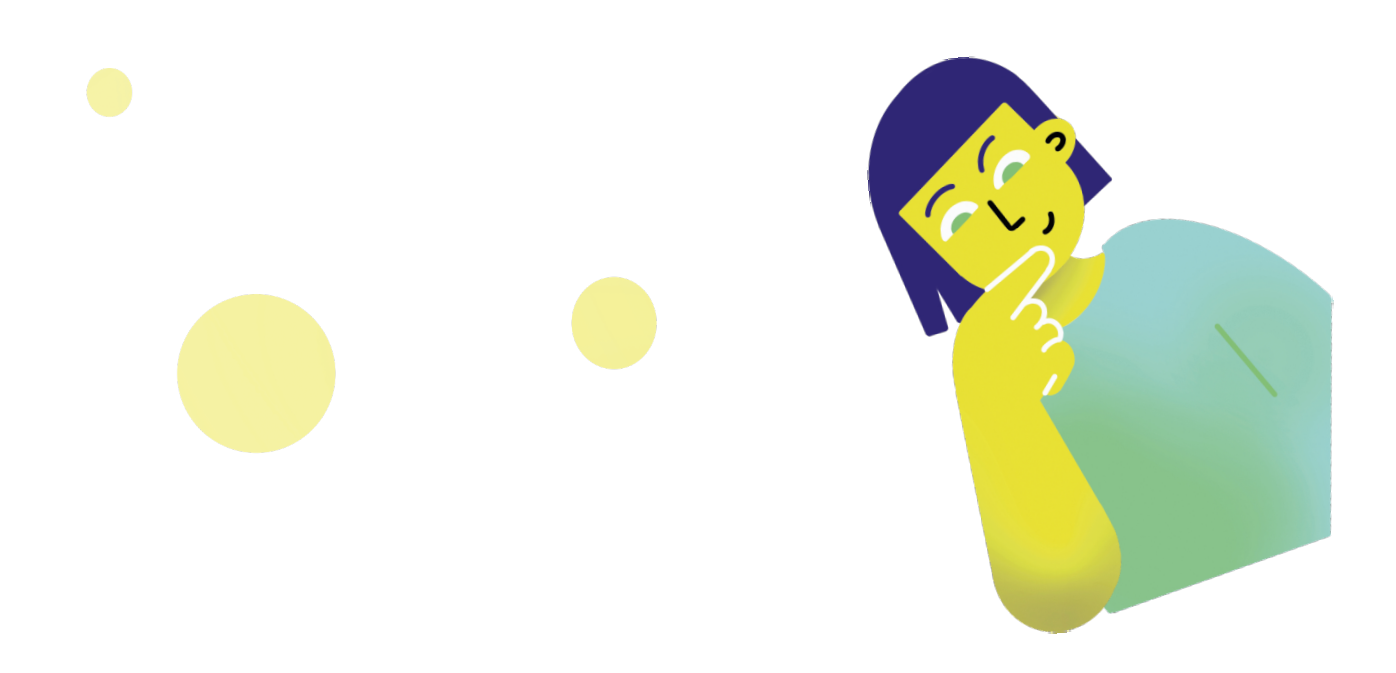